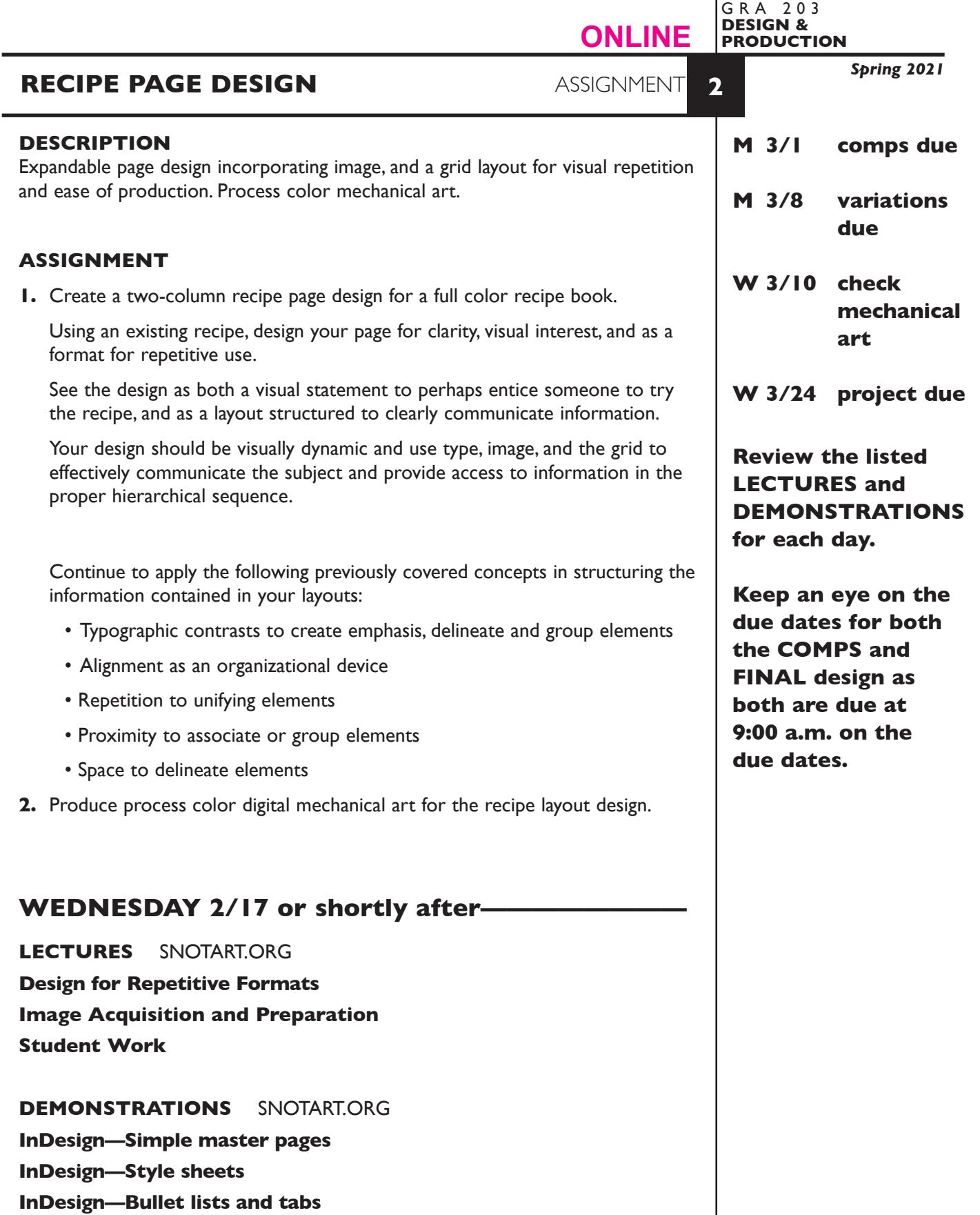

**InDesign—Columns-unequal**

**InDesign—Recipe Page structure setup—columns setup, and application of master pages, style sheets, tabs/bullet lists**

1

#### **PROCESS**

This assignment will be completed using InDesign in THREE phases consisting of:

#### **Phase 1**

Begin the process by creating *3+ different designs* or *comps* — *not minor variations* of the same design.

Add a *new page* to the InDesign document for each *new* design.

#### **Phase 2**

Following the review, select *one design* and produce *3+ design variations* concluding in *one final design*.

Add a *new page* to the InDesign document for *each variation* of a design.

#### **Phase 3**

Produce process color digital *mechanical art* for your *Recipe* layout.

#### **CONTENT**

- The recipe page contains the following information
	- recipe title
	- a cymk color photograph of the food
	- a short description of the dish (food) in body text format
	- ingredients list probably in a tab list format
	- preparation instructions
	- folio with page number
- Ingredients list and body text should be typed and spell checked in Word, then imported into InDesign.
- Also consider including other information sometimes found in a recipe
	- subhead prep times
	- cooking times servings
	- companion dishes

#### **DESIGN CONSIDERATIONS**

- How type structure (alignment), space, and contrast of scale (size/weight), texture (font proportions/stance), and capitalization (u&lc, I/C, caps) can contribute to achieving your design goals — emphasis and visual hierarchy
- How you can work with typographic elements for visual interest, information access and legibility.
- Appropriate typeface choice to support visual goals
- Unifying elements through repetition
- Color scheme and color application to enhance hierarchy
- Photographic image that is recipe specific
- Grid—what kind of grid structure should you incorporate into this publication.
	- margins
	- number of columns, and space between
	- location of folio and other repetitive items

#### • *Be expandable*

- from a one line headline to a two line headline
- longer description, directions, or ingredients list
- image size, proportions, or orientation
- added info—serving size, etc.

**SPECIFICATIONS**

*FORMAT* 8.5"x11" - vertical or horizontal

#### *DOCUMENT*

*Page size:* letter *Facing pages:* **Yes** *Margins:* open **but set** *Columns:* **2+** *Auto text box:* No *Guides:* As needed

Create a *single InDesign file* for your 3 initial comps of layout.

Add **new pages** to the InDesign document for each variation of a design.

Make the *final design page one* in your InDesign document file.

#### *DESIGN & TECH*

*Image:* Photographic image - any source. CYMK TIFF file. images are *linked,* not embedded. Scaled **proportionally**.

*Text &* 2 column setup with all text and final layout composed in InDesign *Layout:* One text box for description/directions, one text box for ingredients. Other text boxes as appropriate.

> Use as few text boxes as possible, but as many as you need. Within a text box, format your typography using proper formatting techniques. - *Alignment* for left, right, and center justification.

- 
- Proper *line breaks* to control how a line breaks with a paragraph.
- Proper paragraph *returns* to define a new paragraph.
- *Space After* to control vertical position of a text group or paragraph. Don't use multiple returns to vertically position text.
- First line paragraph *indents* for paragraph indication.
- Bullet or number list or tabs set for paragraphs and lists
- *Leading* to control the vertical spacing of text in a group or paragraph. Make sure you use absolute/fixed leading — *don't* use auto leading.
- *Tracking* for body text as needed for copyfitting, and to space out a line of text. Don't use spacebar.
- *Kerning* to adjust awkward headline letter pair space as needed.

*Save all comps and revisions as you work.*

*Keep a digital history of your work — If you want to change an item or layout, make a duplicate of the layout, (copy & paste or duplicate spread from Pages Palette) and mmake the changes to the duplicate so you always have the original as reference.*

Use and retain guides.

 Set and follow margins and grid column guides. Inside margin is deeper to accommodate binding. Keep all elements within margins.

*Style* 

*Sheets:* Use **a Style Sheet** to apply text formatting to **Title** of your layout. Use **a Style Sheet** to apply text formatting to **Description** of your layout.

*Master*

- *Pages:* Place a folio on your Master Pages that should include *the magazine name/issue name and date an auto page number marker. rules or repetitive graphic elements (if part of folio design)*
- *Color:* Use *Pantone+CYMK Coated* for non-photographic objects and text.
- *Graphics:* Simple graphic elements (shapes & rules) allowed.
- *Layers:* Use layers to help manage the elements in your design. Name all layers.
- *Bleeds:* **None**  stay within the margins

*Die Cuts:* None

# **MONDAY 3/1 ————————————3 comps DUE 9:00 a.m.**

#### **PRESENTATION**

**One** PDF file containing 3 comps of the Recipe Layout—each comp is separate page.

Make your 3 comps the first 3 pages in your InDesign document and create a PDF of just these 3 pages (as you might have more than 3 designs).

• Title the PDF file: <br>ASN2recipecomps-your initials.pdf

### **Submit via DROPBOX to DesignProduction Folder**

• Same process as first submission.

**View instructor comments — not private, please feel free to review other work submitted and comment on.**

#### **View via DROPBOX to DesignProduction Folder**

• Same process as first submission.

## **MONDAY 3/8 ——————Variations of Recipe DUE 9:00 a.m.**

#### **PRESENTATION**

**One** PDF file containing variations/work in progress (WIP) of the Recipe Layout.

Make your "chosen" design (the one you are doing variations of) is the first page in your InDesign document, with variations following and create a PDF of just these pages.

• Title the PDF file: <br>
ASN2recipeWIP-your initials.pdf

#### **Submit via DROPBOX to DesignProduction Folder**

• Same process as first submission.

**View instructor comments — not private, please feel free to review other work submitted and comment on.**

#### **View via DROPBOX to DesignProduction Folder**

• Same process as first submission.

# **WEDNESDAY 3/10 —confirm style sheets, check the mechanical art separations**

**LECTURES** SNOTART.ORG

**Process Color—Mechanical Art Printing Processes**

#### **DEMONSTRATIONS** SNOTART.ORG

**InDesign— process color separations**

**InDesign— preflight "ball"**

#### **InDesign Review of Relevant Topics**

For a REfresh on InDesign techniques see class website for a list of available demonstrations or visit the Adobe website links

## **WEDNESDAY 3/24 ———————final design DUE**

#### **PRESENTATION**

Create a compressed (ZIP) PROJECT folder and include the following items:

**One** final InDesign document file containing your **FINAL** DESIGN as page1 with *all other* designs and variations as page below.

**One** PDF file of the **FINAL** DESIGN. Make sure your final design is page 1 in your InDesign documents and create a PDF of just this page — PAGE 1 *with crop marks* and *file info.*

A folder containing the imported *images/graphics*

- Title the PROJECT folder: ASN2-your last name
- Title the INDESIGN file: ASN2recipefnl-your initials.indd
- Title the PDF design file: ASN2recipefnl-your initials.pdf
- Title the IMAGES folder: ASN2recipeimages-your initials

#### **Submit via DROPBOX to DesignProduction Folder**

• Same process as first submission.

**View instructor comments — not private, please feel free to review other work submitted and comment on.**

#### **View via DROPBOX to DesignProduction Folder**

• Same process as first submission.

#### **EVALUATION**

- *10 Process* ongoing progress (milestones), quantity/quality of comprehensives, revisions and refinement to finished design.
- *50 Concept/design/composition* visual impact and interest (creative visual solution); effectiveness of composition and information hierarchy; follows visual guidelines and contains correct information.
- *20 Technical* document construction and quality of execution (InDesign techniques); follows specifications.
- *20 Presentation* electronic.
- *-10 Deadline* (deduction for not meeting deadline).

#### **TOPICS**

- Working with a budget
- Using a grid to:
	- organize/structure information
	- enhance layout productivity
	- establish repetitive format design
- Paper selection as a design and practical element
- Image to communicate content
- Apply type and space techniques in establishing a reading/information hierarchy.
- Using color and shape to emphasize and organize.
- Working with process color and the Pantone Matching System
- InDesign Features.
	- Set up and apply document grid
	- Columns
	- Rules drawn and auto
	- Space After to control vertical spacing
	- Tabs to control horizontal alignment
	- Pantone process colors
	- Crop marks
	- Registration marks
	- basic style sheets
	- basic master pages
	- preflight
	- separations preview